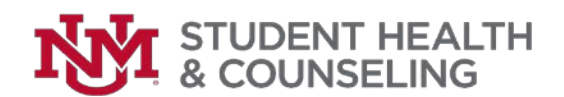

## Information Technology General Information

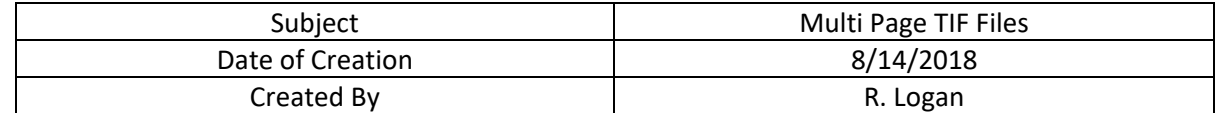

#### **Overview**

Medicat uses the file extension ".tif" for all scanned documents. TIF files are often saved as one page to a file. However, sometimes you may need to open a multi-page TIF file. In some TIF viewers, only the first page of the multi-page TIF file displays because the viewer is configured for one-page TIFs. To open and view a multi-page TIF use a TIF viewer that will accommodate TIFs with more than one page.

### **Problem**

The problem being reported to SHAC IT is not the result of a failure in Medicat or the TIF file format. The problem with viewing TIF files is related to the operating system (Mac OSX), device type (Laptop or other mobile device), and the device configuration. All of these aspects are outside the control of SHAC IT.

SHAC IT and the vendor (Medicat) have investigated the problem and determined that it is not a failure on the part of any SHAC or Medicat managed system or application.

### **How Do I Open a ".TIF" File**

### **Windows 8, 8.1, and 10**

If you just want to view a TIF file without editing it, the photo viewer included in Windows will work perfectly fine. This is called Windows Photo Viewer or the Photos app, depending which version of Windows you have.

IF using the "Windows Photo Viewer" application you can use the "Next" and "Previous" buttons to look at other pages associated with the TIF file

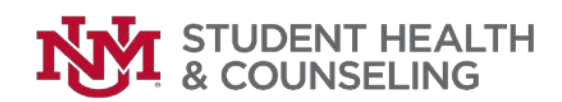

# Information Technology General Information

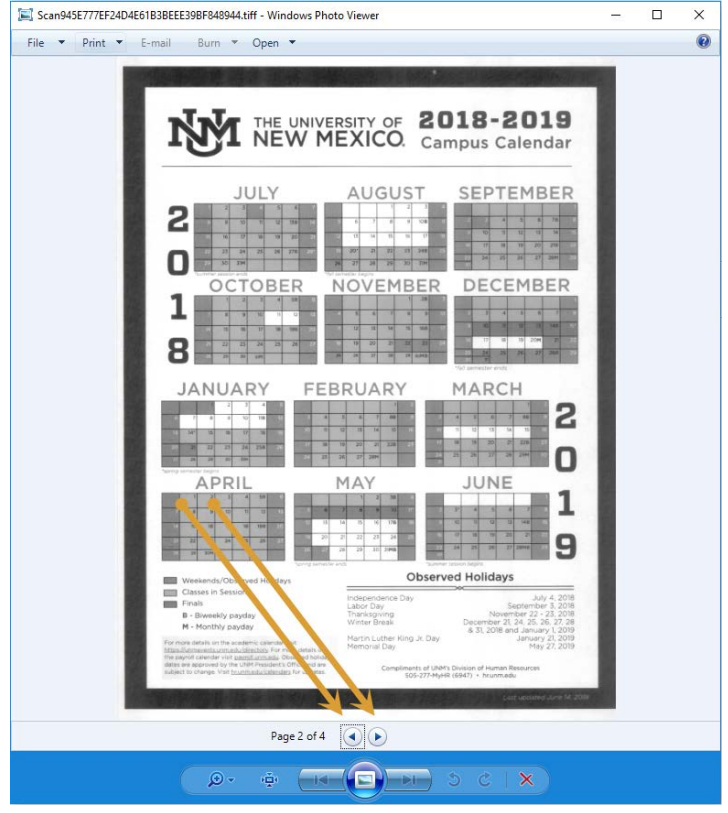

### **Mac OSX**

On a Mac, the Preview tool should handle TIF files just fine, but if not, and especially if you're dealing with a **multi-page TIF file**, try CocoViewX, GraphicConverter, ACDSee, or ColorStrokes.

These applications have NOT been vetted or tested by SHAC IT. They have however been reported as compatible with most versions of Mac OSX and the TIF/TIFF file format.

### **What Should I Do If I Cannot Open a TIF File**

SHAC IT has tested the ability to open TIFF files with ease when using a **Windows** desktop or laptop. If you are on a device that cannot open a TIF file or multi page TIF file SHAC IT has confirmed that the Computer Pods managed by UNM IT allow for multipage TIF files to be both viewed and printed. You can find a map of all UNM IT managed Computer Pods at [https://it.unm.edu/pods/itpods.pdf.](https://it.unm.edu/pods/itpods.pdf)